#### **Inverse de la loi Poisson : fonction personnalisée pour Excel**

Henry Aubert

[hpa@free.fr](mailto:hpa@free.fr) 

# **I Présentation**

Cette fonction est disponible dans le classeur Excel [Poisson.xls](http://www-rocq.inria.fr/axis/modulad/excel_macros.htm).

Cette fonction est un logiciel "libre", avec son code lisible et modifiable, dans l'esprit des logiciels ouverts. La seule condition mise à toute réutilisation publique de cette macro est l'obligation de citer son [origine](http://www-rocq.inria.fr/axis/modulad/excel_macros.htm) et indiquer le [nom de l'auteur](mailto:hpa@free.fr) et de celui des éventuels correcteurs.

Les auteurs seraient reconnaissants à toute personne qui améliorerait le fonctionnement de cette fonction, de leur faire partager cette amélioration.

# **II Contexte d'utilisation**

On cherche un intervalle de confiance unilatéral (ou bilatéral) d'une variable de Poisson de moyenne connue.

# **III Description de la fonction**

#### **a) Appel de la fonction**

Poisson Inverse(Moyenne ; Probabilité Cumulée ; Interpolation)

Ses arguments sont :

- Moyenne : La moyenne de la distribution ou la référence ou le nom d'une cellule contenant cette moyenne.
- Probabilité\_Cumulée : Le niveau de confiance supérieur à 0 et inférieur à 1, ou la référence ou le nom d'une cellule contenant ce niveau.
- Interpolation = Une valeur booléenne ou la référence ou le nom d'une cellule contenant cette valeur.

#### **b) Fonctionnement**

Cette fonction renvoie :

- Si Interpolation = Faux (valeur par défaut) : La plus grande valeur entière *y* de la distribution de Poisson de moyenne Moyenne, telle que P(Y ≤ *y*) = Probabilité\_Cumulée.
- Si Interpolation = Vrai:
- La valeur interpolée entre…
	- o La plus grande valeur entière *y* de la distribution de Poisson de moyenne Moyenne, telle que P(Y ≤ *y*) = Probabilité\_Cumulée,
	- $\circ$  et cette valeur + 1.

### **c) Exemple**

La courbe des fréquences cumulées de la distribution de Poisson de paramètre  $\lambda = 5$  est représentée par le graphique ci-dessous :

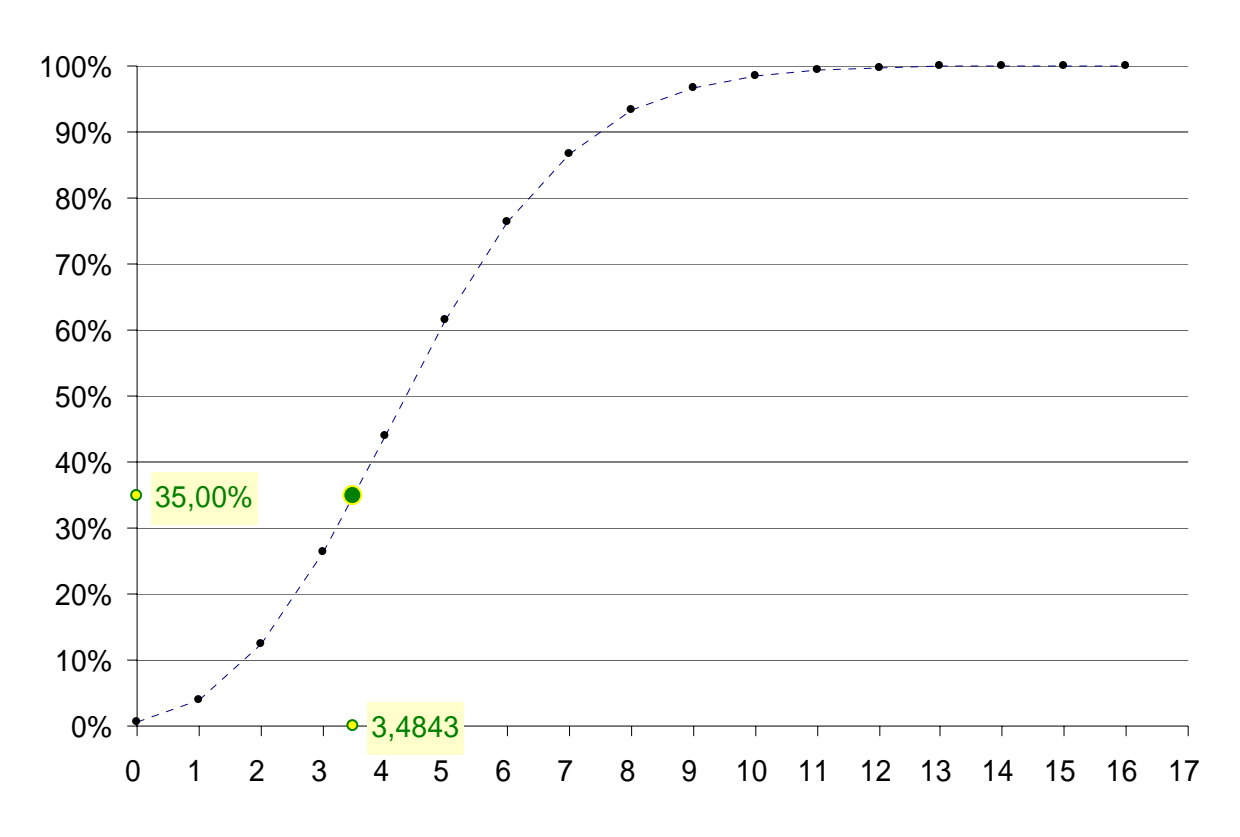

Valeurs\_Poisson(5 ; 0,35 ; Faux) renvoie 3. Valeurs\_Poisson(5 ; 0,35 ; Vrai) renvoie 3,484273.

# **IV Réutiliser ou modifier la fonction**

Transférer le code de la macro du classeur [Poisson.xls](http://www-rocq.inria.fr/axis/modulad/excel_macros.htm) dans un autre classeur, comme indiqué dans [Comment transférer les macros d'un classeur Excel à un autre.](http://www-rocq.inria.fr/axis/modulad/excel_macros.htm)

Visualiser le code des fonctions comme indiqué dans [Comment créer des macros en visual basic](http://www-rocq.inria.fr/axis/modulad/excel_macros.htm).